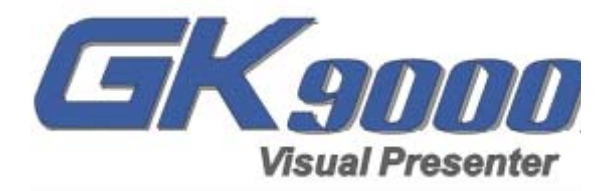

# **Руководство пользователя**

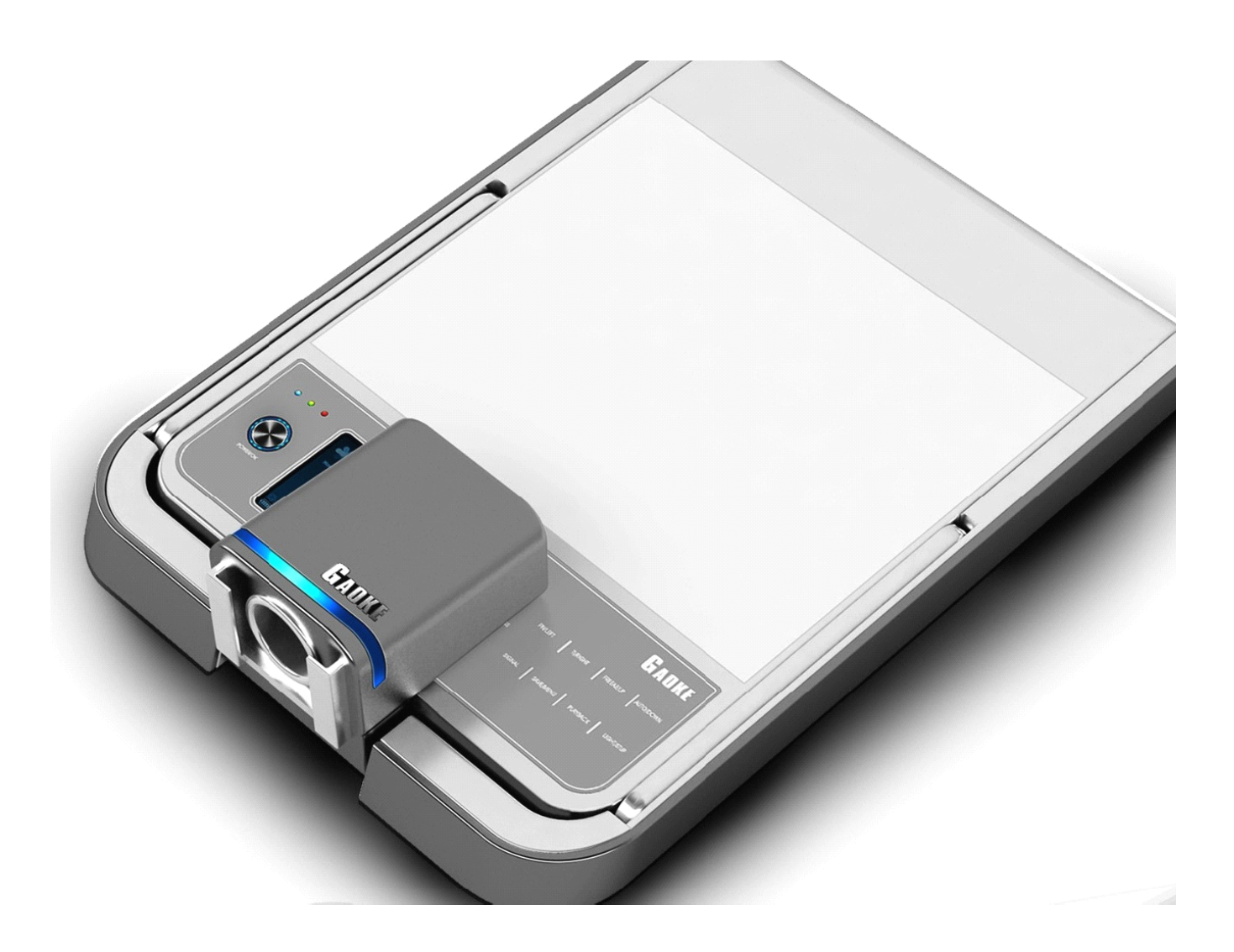

#### **Содержание:**

Введение Комплект поставки Камера Gaoke GK-9000A Подготовка к работе Назначение кнопок панели управления камеры Назначение кнопок пульта дистанционного управления

## **Введение**

Поздравляем Вас с приобретением документ-камеры Gaoke GK-9000A. Она позволяет формировать качественные изображения любых предметов, документов, негативов, прозрачных пленок и 3D объектов и выводить их на экран монитора, LCD или DLP-проектора.

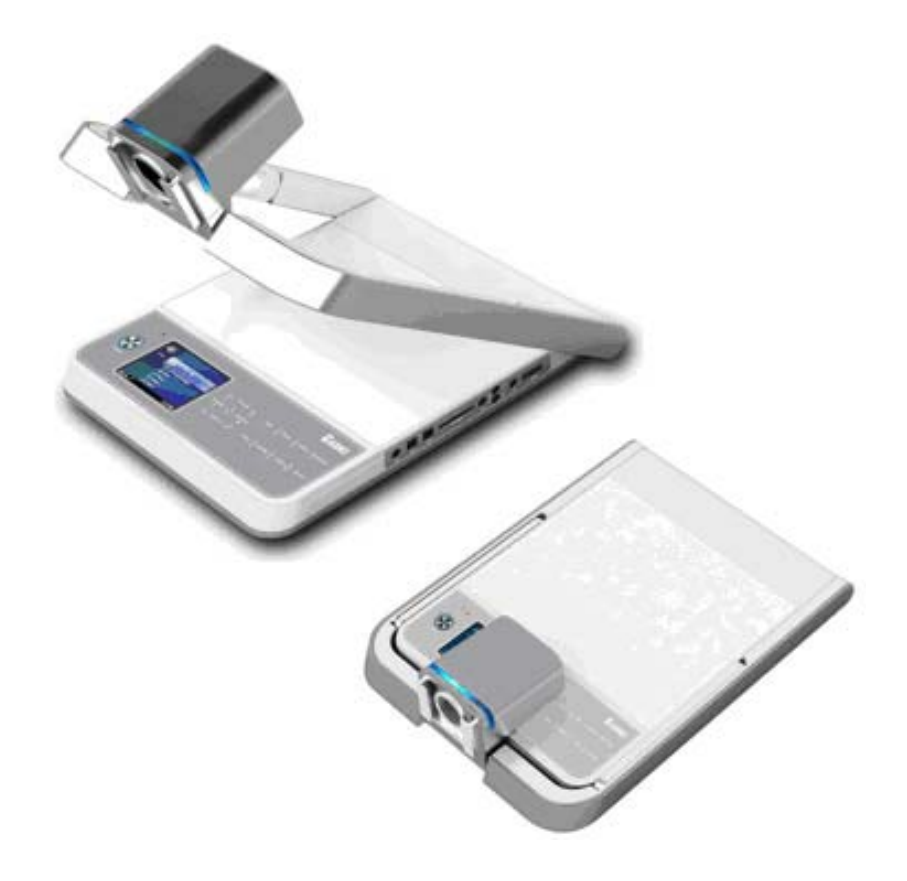

Основные достоинства камеры:

- отличный объектив с оптическим увеличением 16Х
- высокоразрешающая регистрирующая матрица CMOS 1,3М
- поддержка выходного разрешения от 800x600 до 1280х1024
- встроенная светодиодная подсветка, в том числе световой планшет для полупрозрачных пленок
- минимальное расстояние до предмета 2 см, максимальная площадь захвата 34х25 см
- захват и передача изображений в компьютер по USB
- встроенная память на 64 кадра

- 2 дополнительных VGA входа для передачи внешних видеосигналов с возможностью переключения между ними

- 2 идентичных VGA выхода для одновременного просмотра изображения на удаленном и контрольном мониторах

- широкий выбор встроенных эффектов, в том числе возможность сравнения на экране двух изображений.

- простота использования, продуманный дизайн, компактность и функциональность.

Одним словом, Gaoke GK-9000A – это идеальный инструмент для отображения различной визуальной информации на больших экранах, проведения презентаций для деловых, учебных, медицинских и научных целей. В нем есть все что нужно, и ничего лишнего!

## **Комплект поставки**

- 1. Камера Gaoke GK-9000A.
- 2. CD диск с драйверами и Руководством.
- 3. Блок питания 12 DC и сетевой кабель питания.
- 4. USB кабель.
- 5. ИК пульт управления.

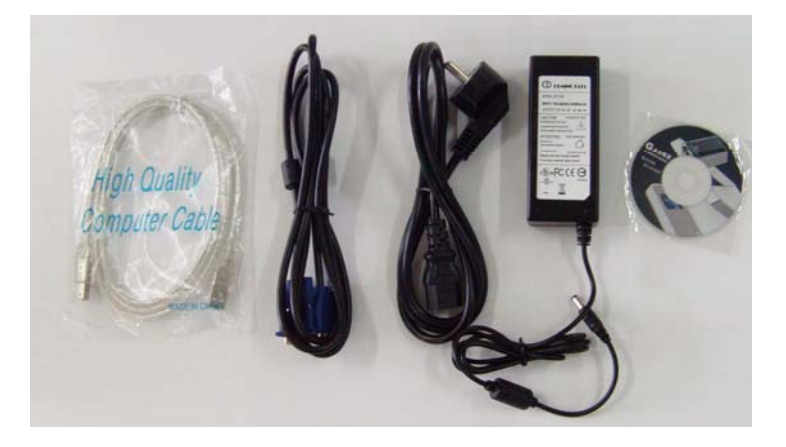

#### **Внимание:**

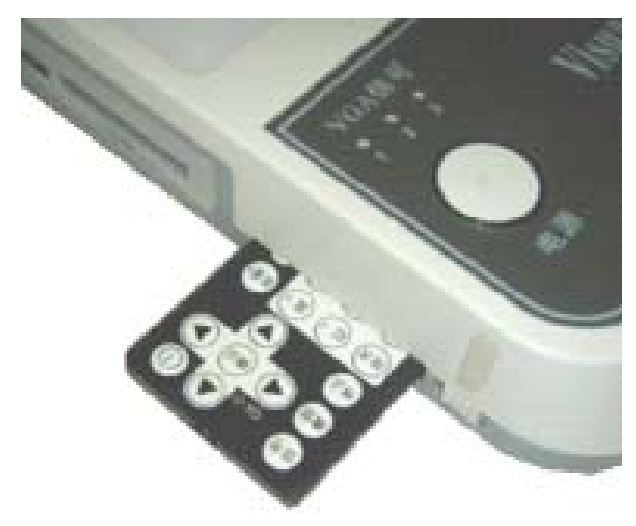

Пульт управления надежно «спрятан» в специальной нише на левой боковой стороне основания камеры под кнопкой POWER. Чтобы достать пульт, достаточно сдвинуть защелку «на себя», пульт сам выдвинется из ниши.

## **Основные характеристики**

Тип камеры - портативная. Штатив – складывающийся Матрица - 1/3" CMOS, 1,3 мегапикселей Увеличение - 16х оптическое, до 280х суммарное Выходное разрешение – SXGA 1280х1024, XGA 1024x768, SVGA 800x600 Частота смены кадров 15-20 кадр/сек Баланс белого – авто Фокусировка – авто Площадь захвата - 340 x 250 мм (максимальная) Минимальное расстояние до объекта съемки – 2 см Эффекты изображения – негатив, поворот, черно/белое, коррекция цвета, текст, картинка Сохранение изображений в компьютере по USB интерфейсу с разрешением 1280х1024 Встроенная память на 32 кадра, возможность просмотра отдельных кадров, слайд-шоу Видео входы - VGA In1/VGA In2 (переключаются), режим сквозного VGA сигнала Видео выходы - VGA Out1/VGA Out2 (дублируются) Подсветка – боковые светодиодные лампы и встроенная внутренняя подсветка рабочего стола (для полупрозрачных материалов, слайдов и пленок) Габаритные размеры - 490\*375\*135 мм в сложенном виде - 450\*375\*630 мм в рабочем положении Вес нетто - 3,8 кг, полный вес в упаковке – 5,5 кг

## **Устройство камеры:**

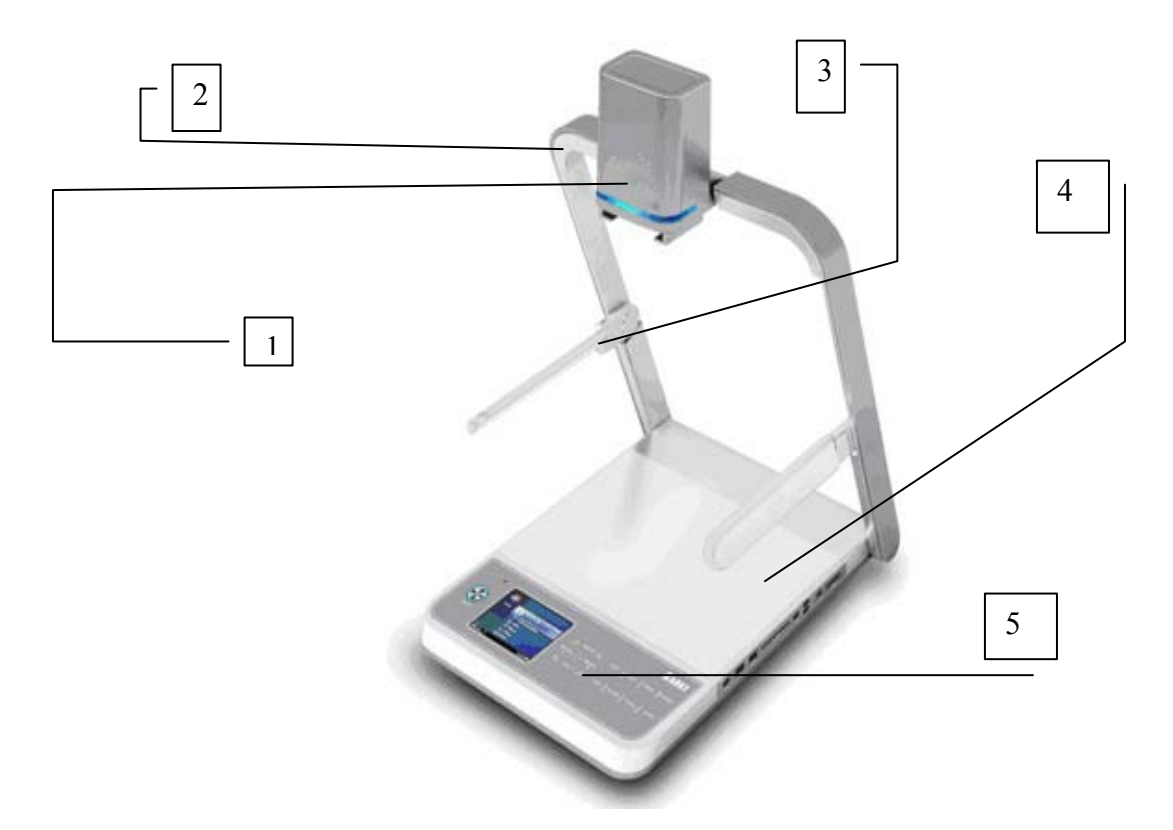

- 1. Камерная головка со встроенным объективом.
- 2. Штатив камерной головки.
- 3. Подвижная лампа боковой подсветки 2шт.
- 4. Демонстрационный стол со встроенной внутренней подсветкой.
- 5. Панель управления.

#### **Задняя панель**

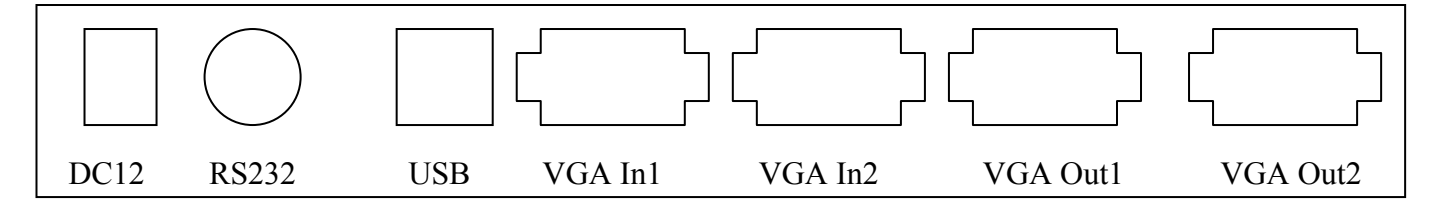

На задней панели размещены следующие разъемы:

**DC12** - подключение сетевого адаптера питания

**RS232** – подключение к компьютеру (служебный)

**USB** – подключение к компьютеру (USB 2.0)

**VGA In1/In2** – подключение внешних источников VGA сигнала (двух разных)

**VGA Out1/ Out2** - подключение устройств отображения (телевизионный или компьютерный мониторы, видеопроекторы), выходной сигнал дублируется

## **Подготовка к работе**

1. Без усилий поднимите штатив с камерной головкой вверх.

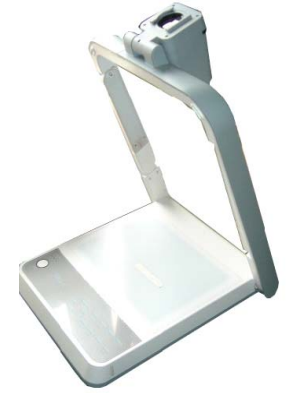

2. Опустите боковые лампы подсветки и отрегулируйте их положение.

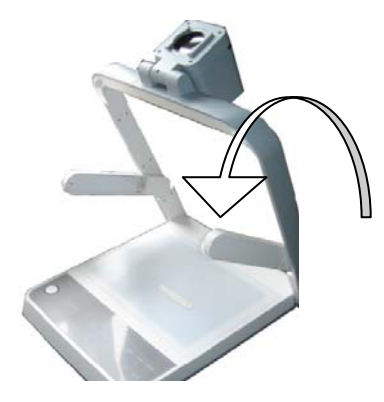

3. Опустите камерную головку и выньте крышку объектива.

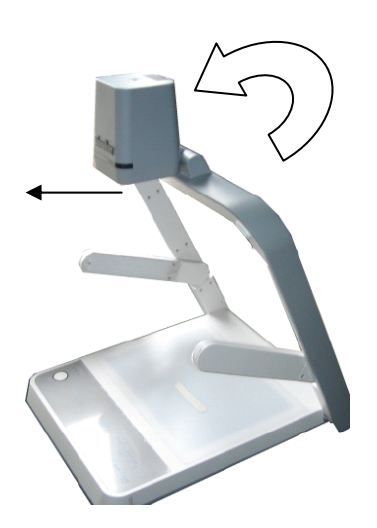

4. Подключите видеовыходы VGA Out1 и/или VGA Out2 к приемникам видео сигнала (монитору, видеопроектору), включите камеру и монитор (видеопроектор), поместите демонстрируемый объект на столик камеры - и вы увидите его изображение на экране.

## **Назначение кнопок панели управления камеры**

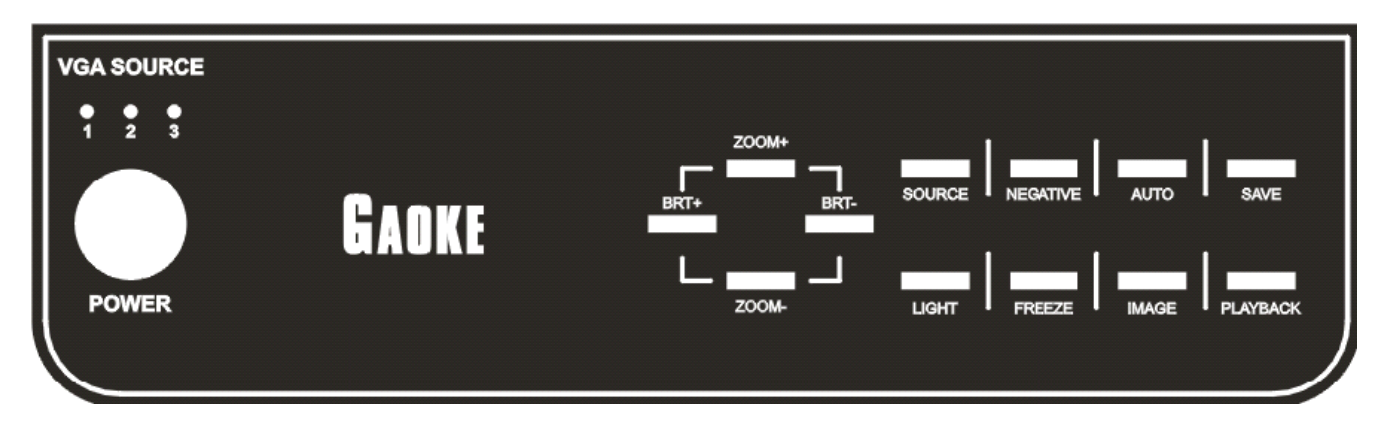

- **1. POWER** включение/выключение камеры
- **2. ZOOM+ / ZOOM-** ручное увеличение или уменьшение масштаба изображения объекта (или его части).

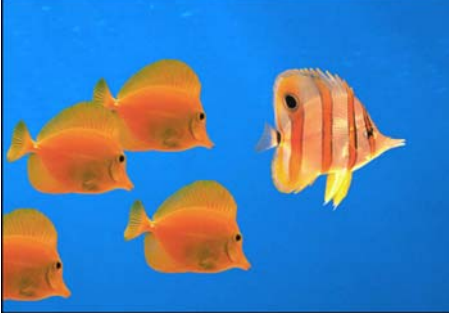

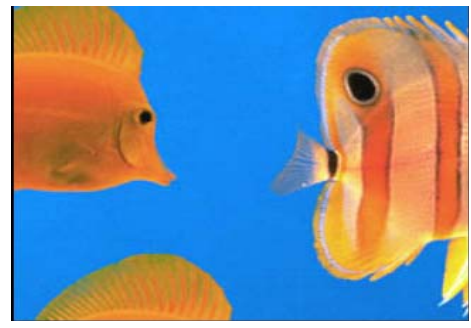

ZOOM- (ZOOM OUT) ZOOM+ (ZOOM IN)

- **3. BRT+/BRT-** ручное увеличение/уменьшение яркости изображения объекта
- **4. SOURCE** переключение между источниками сигнала, последовательное нажатие этой переключает Изображение с Камеры/VGA In1/VGA In2 (соответственно включаются индикаторы **VGA SOURCE** ☼1/☼2/☼3)
- **5. NEGATIVE** отображение объекта в виде негатива/позитива

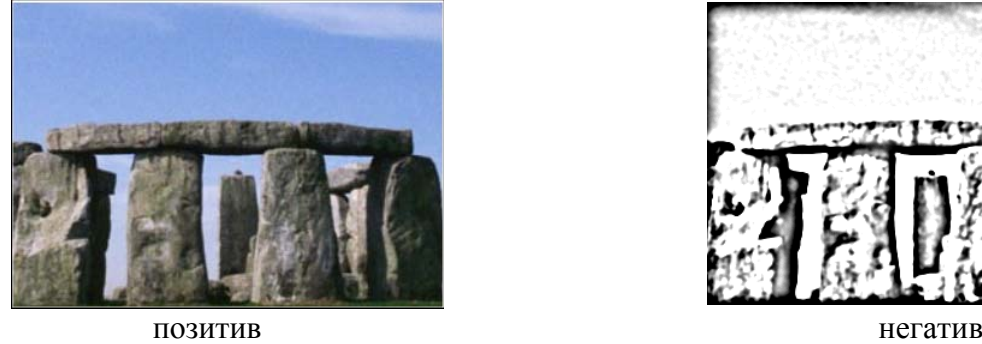

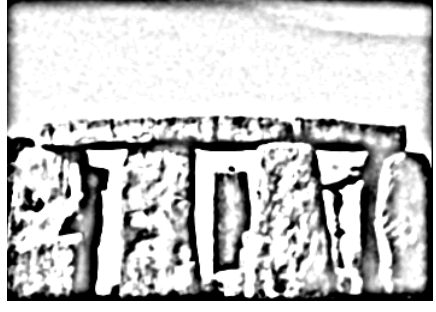

- **6. AUTO** автоматическая настройка баланса белого и фокуса.
- **7. SAVE –** сохранение изображения объекта во внутреннюю память камеры (до 32 кадров)
- **8. LIGHT –** включение/выключение/переключение режимов подсветки
- **9. FREEZE –** фиксирование («заморозка») изображения объекта на экране
- **10. IMAGE –** переключение режимов отображения объекта (доступны режимы картинка/текст соответственно для полутоновых изображений/текстовых документов)
- **11. PLAYBACK** включение режима последовательного отображения на экране изображений из внутренней памяти камеры (слайд-шоу ранее сохраненных кадров). Слайд-шоу автоматически закончится после показа последнего (32-го) кадра из памяти. Чтобы самостоятельно отменить его, необходимо повторно нажать PLAYBACK.

## **Назначение кнопок пульта дистанционного управления** Кнопки **POWER ( ), ZOOM IN/ZOOM OUT, SOURCE, LIGHT -** дублируют

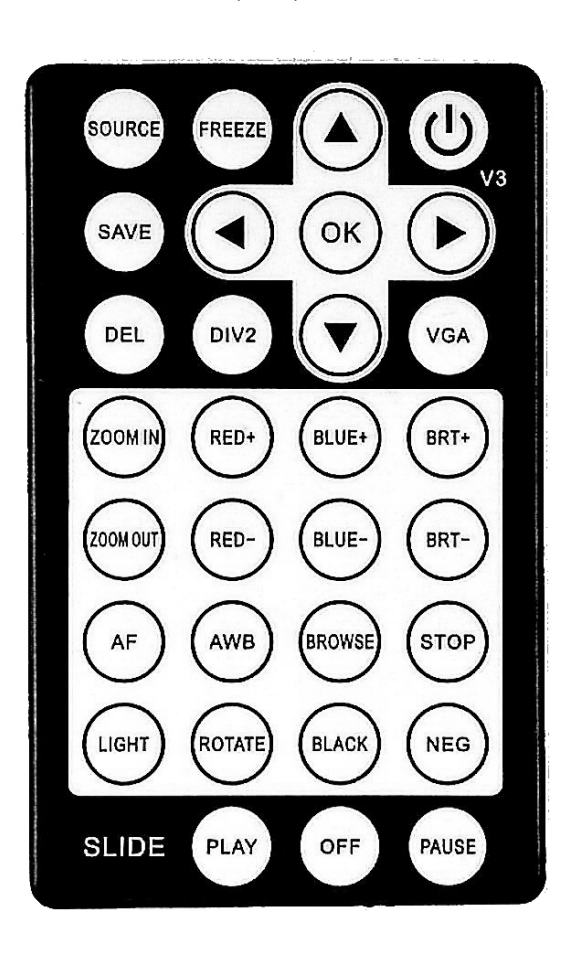

соответствующие кнопки панели камеры. **DEL** – удаление выбранного изображений из внутренней памяти.

**FREEZE –** фиксирует изображение на экране, в это время предмет можно поменять

**SAVE** – сохранение изображения на внутреннюю память.

**DIV2** – разделение изображения на экране по вертикали на две равные части. При этом в обычном режиме демонстрации изображения предмета в правой части экрана будет зафиксировано («заморожено») его изображение по состоянию на момент нажатия кнопки, а в левой части будет отображаться правая часть текущего изображения того же предмета – с учетом его последующих изменений (или уже другого предмета). Удобно для визуального сравнения и анализа двух изображений. В режиме просмотра ранее записанных изображений из внутренней памяти камеры (режим **BROWS**E) в обеих частях экрана будет отображаться одна и та же правая часть выбранного изображения.

 $\blacktriangle$ ,  $\blacktriangleright$ ,  $\blacktriangleright$  - стрелки для перемещения курсора между сохраненными во внутренней памяти изображениями (режим **BROWSE**). **ОК –** подтверждение выбора изображения (режим **BROWSE**) и его отображение на весь экран.

**VGA –** последовательное нажатие изменяет выходное разрешения SVGA(800x600), XGA(1024x768), SXGA(1280x1024) в режиме отображения текущих изображений с камеры или из ее внутренней памяти.

**RED+, RED-, BLUE+, BLUE-** служат для коррекции цветового баланса.

**AF** – автоматическая фокусировка.

**AWB** – автоматическая настройка баланса белого (можно использовать для восстановления исходной картинки после ее неправильной регулировки кнопками **RED**, **BLUE** и **BRT**) **BROWSE** – переход в режим просмотра изображений из внутренней памяти камеры. Емкость памяти составляет 32 кадра, которые организованы в виде двух страниц 4х4, причем пустые кадры отображаются розовым цветом. Изображения можно просматривать как группами по 4х4, так и по отдельности (подведя курсор к нужному и нажав **ОК** ).

**STOP** – выход из режима **BROWSE**.

**BRT+, BRT-** - изменение яркости изображения на экране.

**ROTATE –** последовательное нажатие приводит к зеркальному «отражению» изображения по вертикали, по горизонтали, затем к повороту на  $180^0$ . Четвертое нажатие возвращает к нормальному отображению изображения.

**BLACK**- перевод в режим черно-белого отображения.

**NEG** – отображение объекта в виде негатива/позитива.

**PLAY** – запуск слайд-шоу, т.е. последовательный просмотр изображений (начиная с первого) из внутренней памяти камеры. Интервал между кадрами составляет примерно 3 секунды. **OFF –** выход из просмотра слайд-шоу.

**PAUSE –** пауза при просмотре слайд-шоу, позволяет зафиксировать на экране текущее изображение. Для продолжения просмотра надо повторно нажать кнопку **PLAY**.

Для полноценного использования этого устройства не требуется подключение его к компьютеру. Подключения Gaoke GK-9000A к компьютеру через USB не требует специальных драйверов, система определяет камеру, как USB Video устройство и может использоваться, например, как WEB камера в Skype, ICQ и других подобных программах.